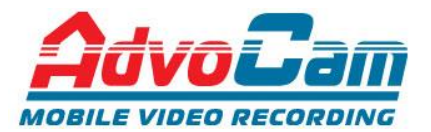

## Обновление программного обеспечения регистраторов AdvoCam на базе процессора Ambarella A7

Внимание: перед началом процедуры обновления ПО, полностью зарядите аккумулятор, желательно подключить внешний источник питания

До окончания процесса прошивки не отключайте питание и не перезагружайте аппарат. Используйте только оригинальное ПО скаченное с сайта http://www.advocam.ru.

Процедура обновления ПО:

- 1. скопируйте файл прошивки firmware.bin в корневую директорию карты памяти micro SD (рис.1)
- 2. включите регистратор
- 3. при появлении вопроса об обновлении прошивки, подтвердите выбор (рис.2)
- 4. по окончании процесса обновления, регистратор выдаст сообщение ОБНОВЛЕНИЕ ЗАВЕРШЕНО 100% (рис.3)
- 5. если регистратор остановился на этапе 5/6 100%, процесс обновления также считается завершенным (рис.4), нажмите кнопку RESET на корпусе регистратора для его перезагрузки.
- 6. после завершения обновления, удалите файл прошивки с карты памяти, включите регистратор, зайдите в меню настроек и обязательно сбросьте настройки на заводские.

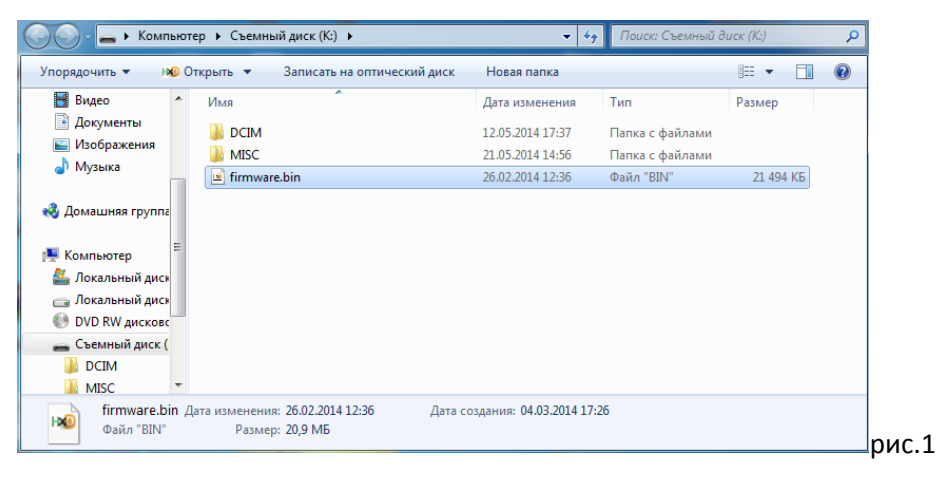

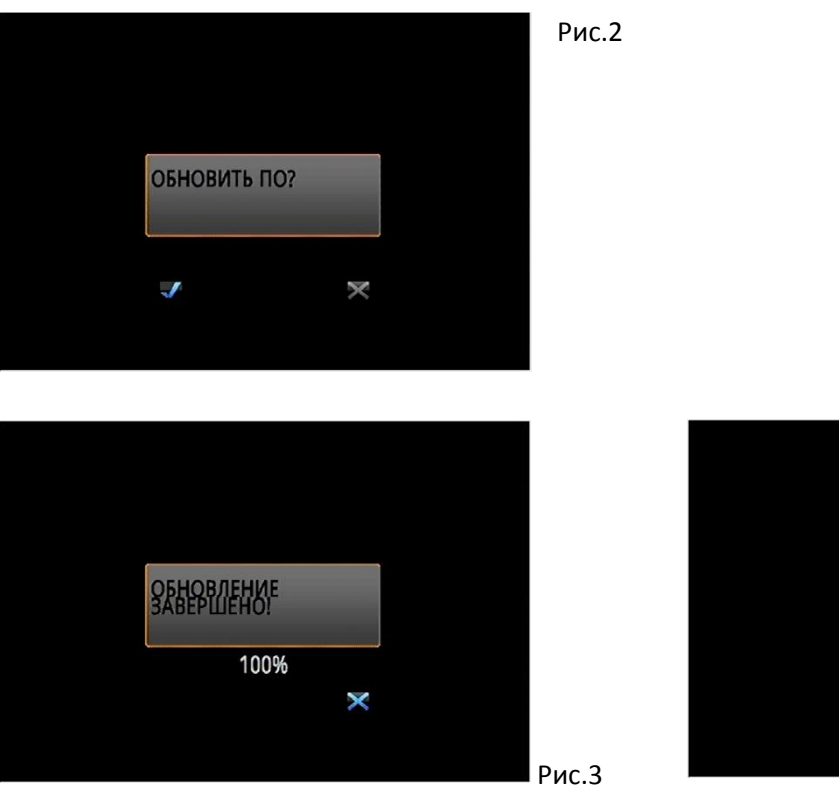